# **Ministerio de Sanidad**

Secretaría General de Salud Digital, Información e Innovación del Sistema **Nacional de salud** 

13 julio 2023

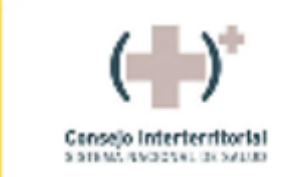

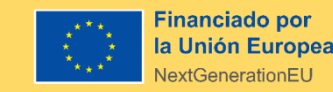

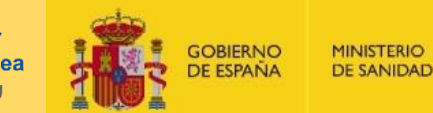

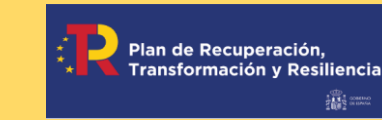

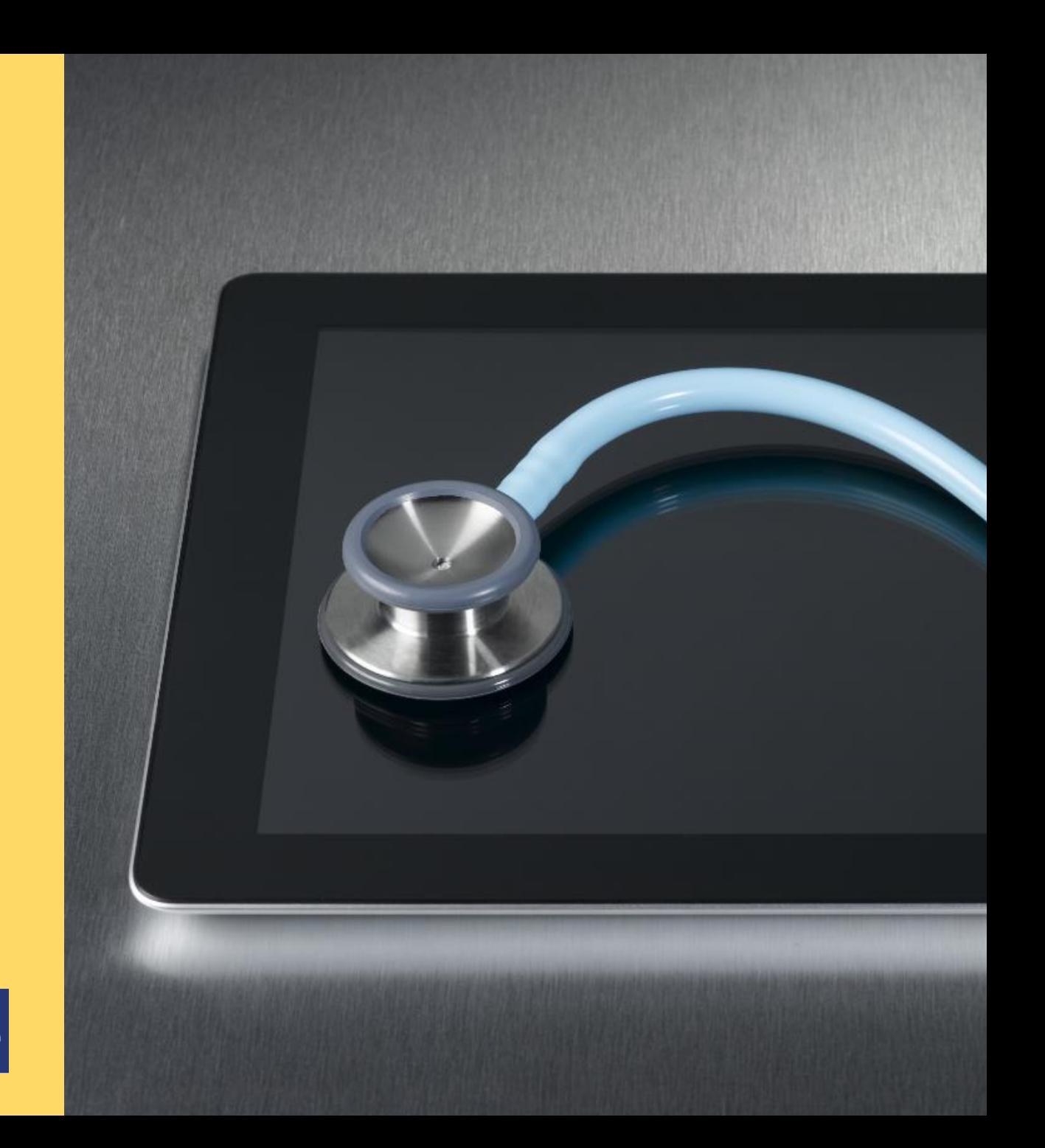

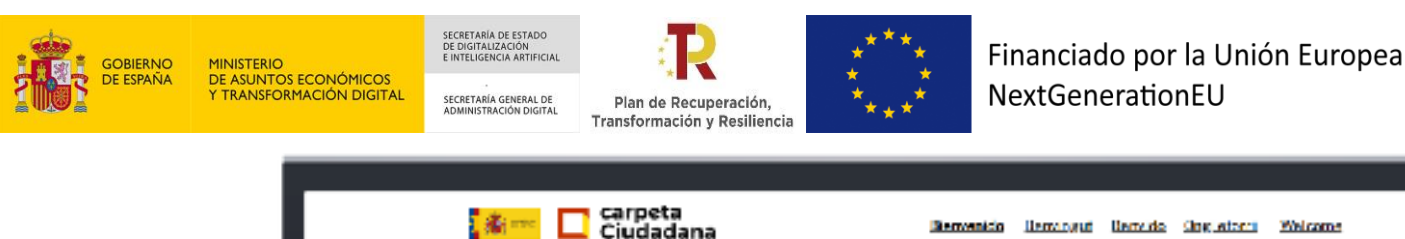

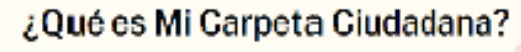

Corpeta Ciudadana sa un espacio personal on-lina cua te facilita la relación con las Administraciones Públicas. Puedes enviar aportaciones y propuestas y así contribuir en su evolución futura.

⊣ Acceder a la Carpeta

Plan de Recuperación,

Transformación

Resiliencia

GOBIERNO

DE ESPAÑA

MINISTERIO

DE SANIDAD

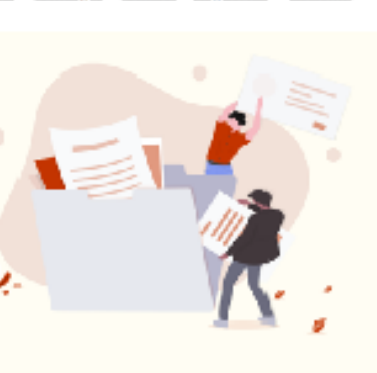

GooglePlay 6 AppStore

#### ¿Cómo puedo acceder a Mi Carpeta Ciudadana?

El accessora Mi Carpeta Crudadana requiere que la identifiques mediante CEPve, al. sistema seguro de identificación con las administraciones públicas. Fuedes utilizar el CNI-electrónico, cuelquier certificiedo electrónico vecnocido y tembiém. los sistemas de claves concertadas clava PLN y clava Permaente. Si atin mo dispones de tu credencial electrón les de identificación con les Administraciones Públicas, puedes solicitan el alta en cluva Tienes, toda la información sobre el proceso de registro en la webde. Cl@y: [5]. Entre las opcion es posiciles, podrão obtener de forma rápida uma predoncial de tivel de seguridad més básico utilizando la opción de registro por videollameda.

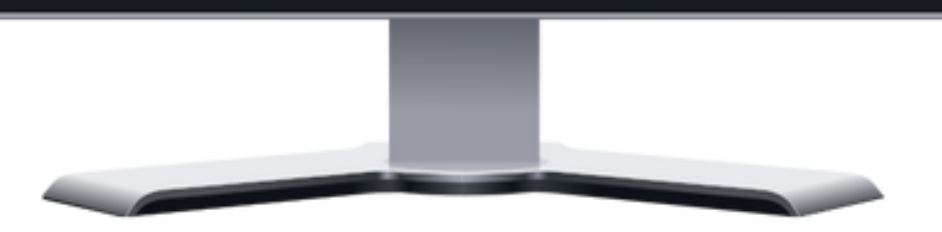

## **<https://carpetaciudadana.gob.es/>**

**Financiado por** 

NextGenerationEU

la Unión Europea

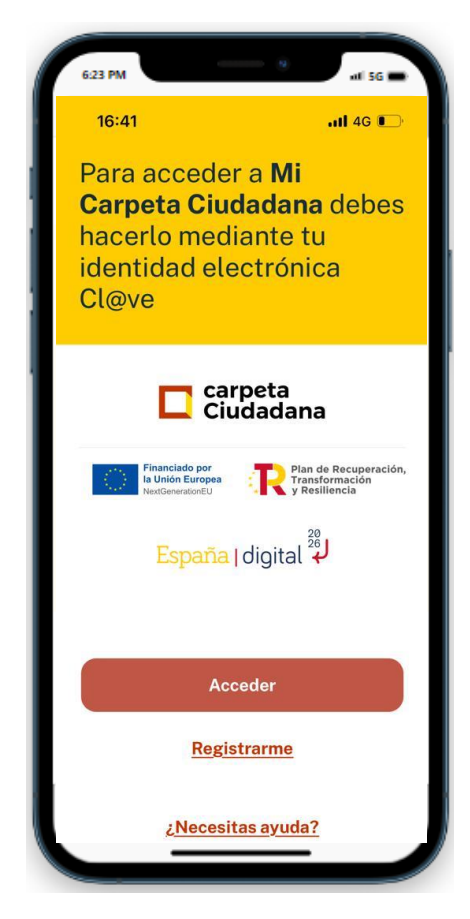

## **[Mi Carpeta Ciudadana](https://carpetaciudadana.gob.es/)**

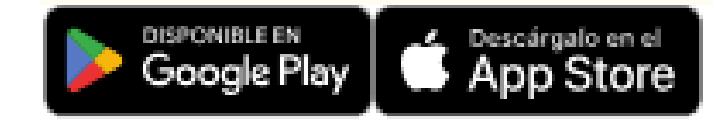

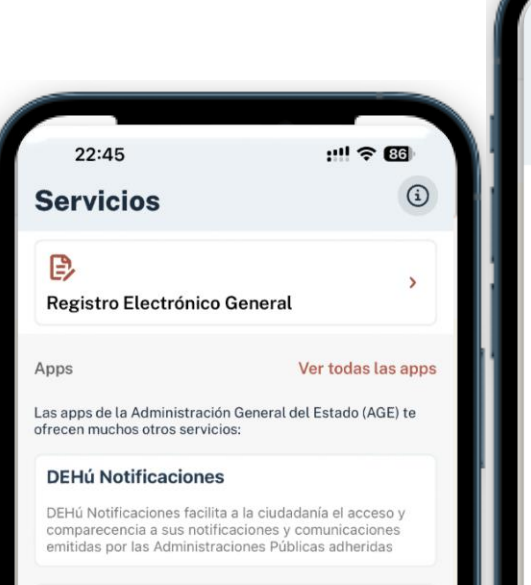

#### QEDU

QEDU, Qué Estudiar y Dónde en la Universidad, recopila la información de las titulaciones impartidas en las universidades españolas y ofrece múltiples datos de las mismas como notas de corte, rendimiento probable, etc.

#### **Seguridad Social**

La aplicación permite: obtener certificados, consultas e informes personales, obtener cita previa para tramites en oficinas de la Seguridad Social, consultar las oficinas más cercanas a su ubicación actual.

#### miDGT

Aplicación para que el ciudadano pueda llevar en su móvil toda la documentación necesaria para conducir (permiso de conducir, permiso de circulación) y relacionarse con DOT de 4 ÷ ≎ □ ۰  $\Rightarrow$ Calendario Mi carpeta **Servicios** Ajustes Inicio

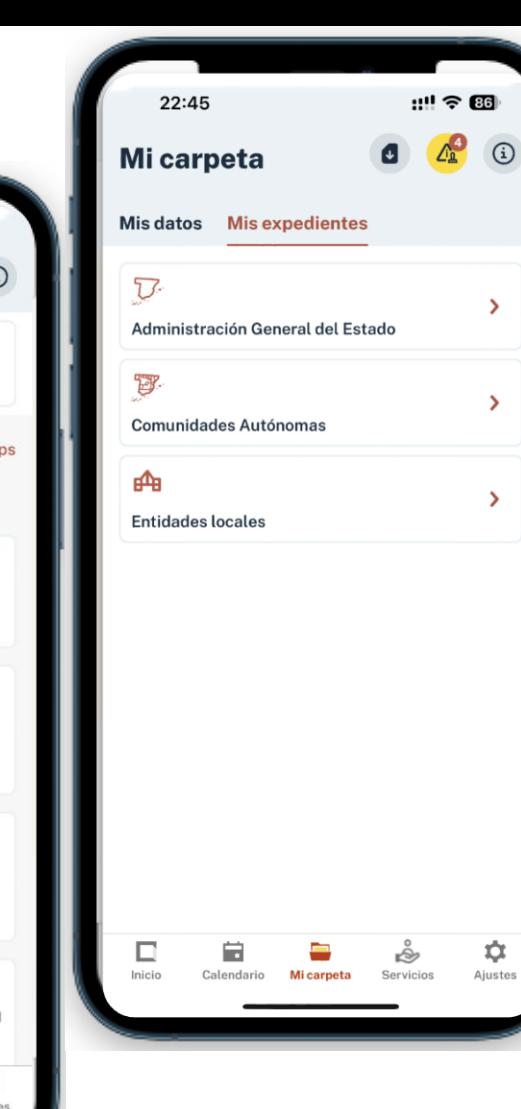

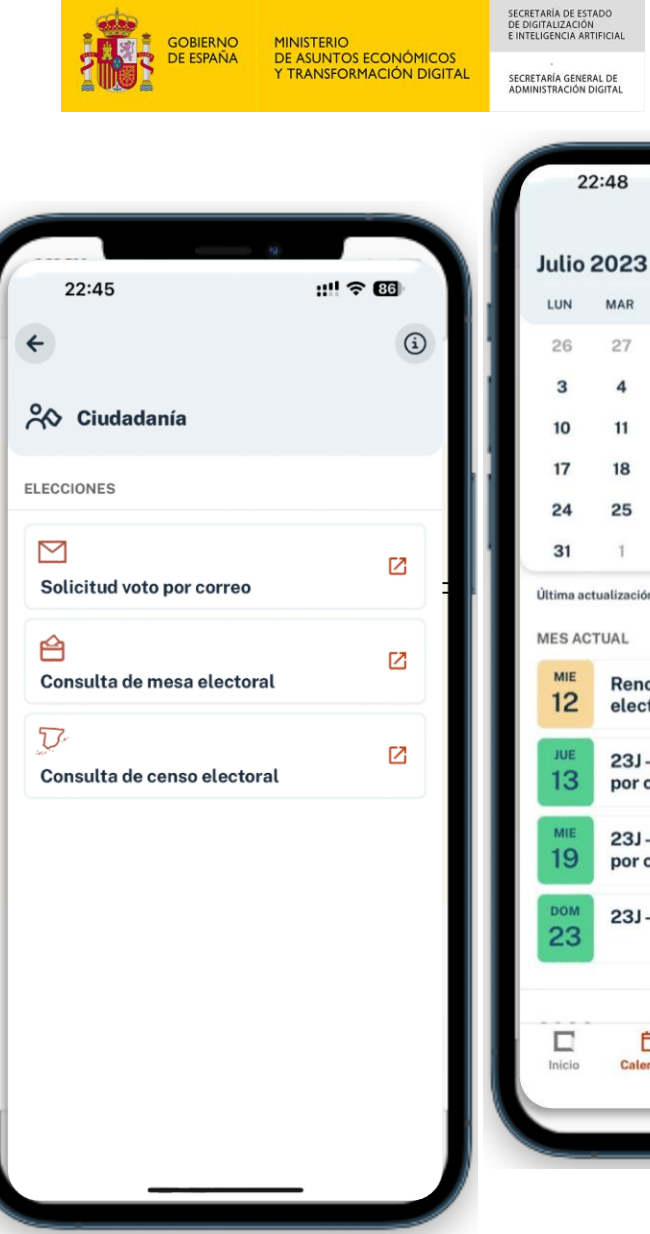

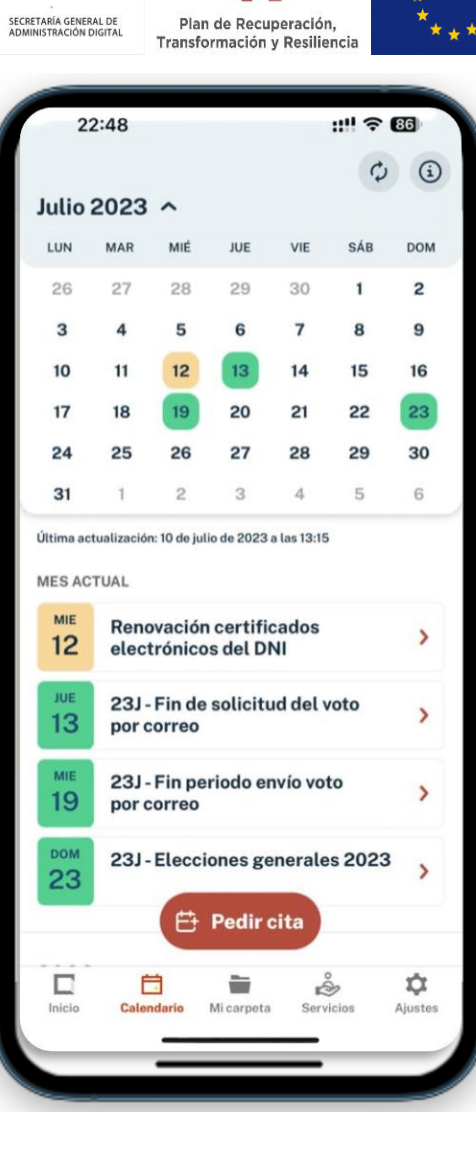

Financiado por la Unión Europea NextGenerationEU

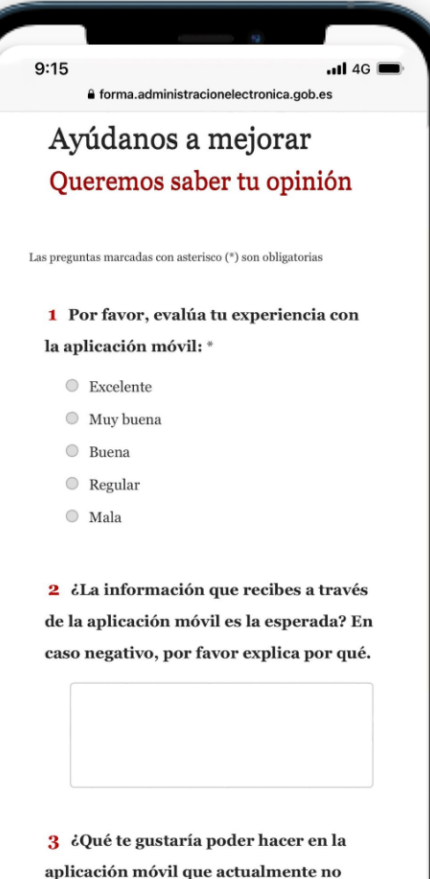

está disponible?

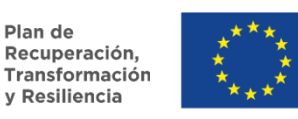

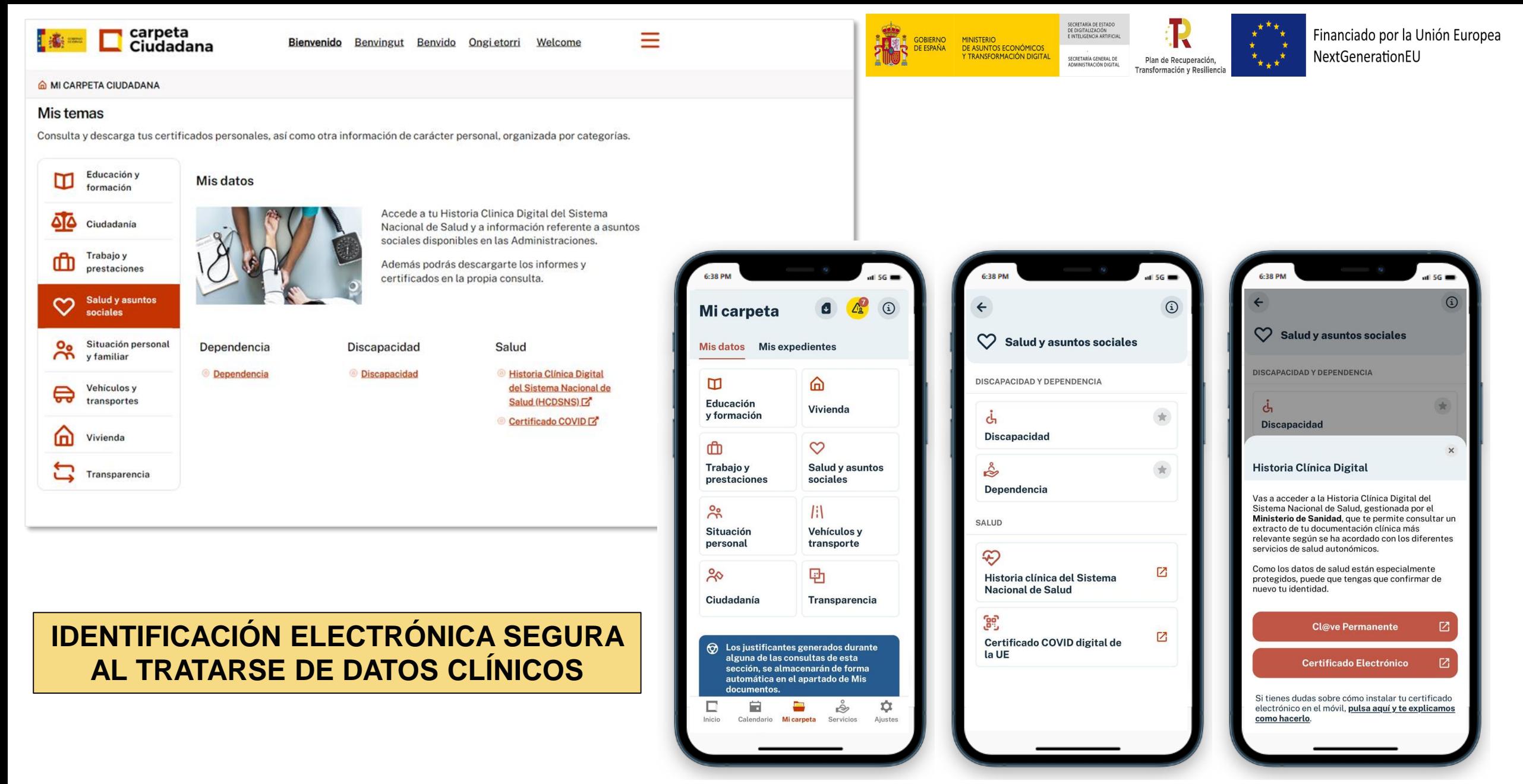

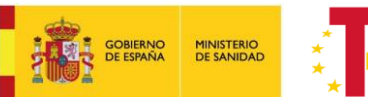

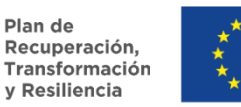

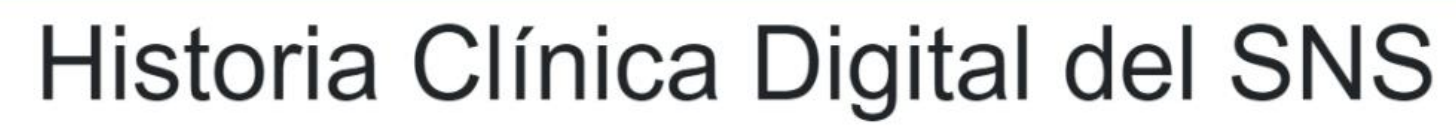

El sistema tiene como obietivo garantizar el acceso seguro por vía telemática a determinados documentos clínicos, generados en cualquier Servicio de Salud del SNS

## Continuar

# Información sobre su

Financiado por

la Unión Europea NextGenerationEU

#### acceso

Pian de<br>
Recuperación<br>
Transformación<br>
y itesiliencia

COMERNO MINISTERIO

Los ciudadanos pueden acceder a HCDSNS a través de la página web habilitada por el Servicio de Salud en el que esté activa su Tarjeta Sanitaria Individual.

Es requisito imprescindible autentificar su identidad utilizando un certificado digital (DNI electrónico u otro soporte) admitido por el Servicio de Salud.

De acuerdo con la legislación vigente, cualquier actividad en el sistema puede ser registrada. Si consiente en seguir usándolo, usted acepta estas condiciones de uso.

#### Para ampliar información sobre HCDSNS

## ¿Qué puedo hacer?

- Consultar el índice de documentos clínicos disponibles (página de referencias).
- Consultar, imprimir y guardar los documentos.
- · Ocultar de forma selectiva los documentos que no desea que estén accesibles para profesionales que acceden a su historia clínica vía HCDSNS.
- Consultar los accesos realizados a su información y reclamar aquellos que no considere justificados, por haberse realizado sin contar con su autorización y no responder a la necesidad de asistencia sanitaria.

## ¿Cómo comunicar una incidencia?

Si desea realizar alguna observación sobre el funcionamiento del servicio puede utilizar el botón INCIDENCIA disponible en cualquier pantalla.

Aviso legal | Política de Privacidad | Cookies | Accesibilidad | Preguntas frecuentes | Tratamiento de datos personales

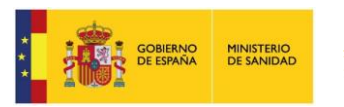

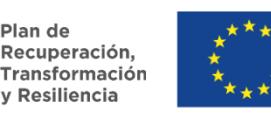

**Financiado por** la Unión Europea NextGenerationEU

5

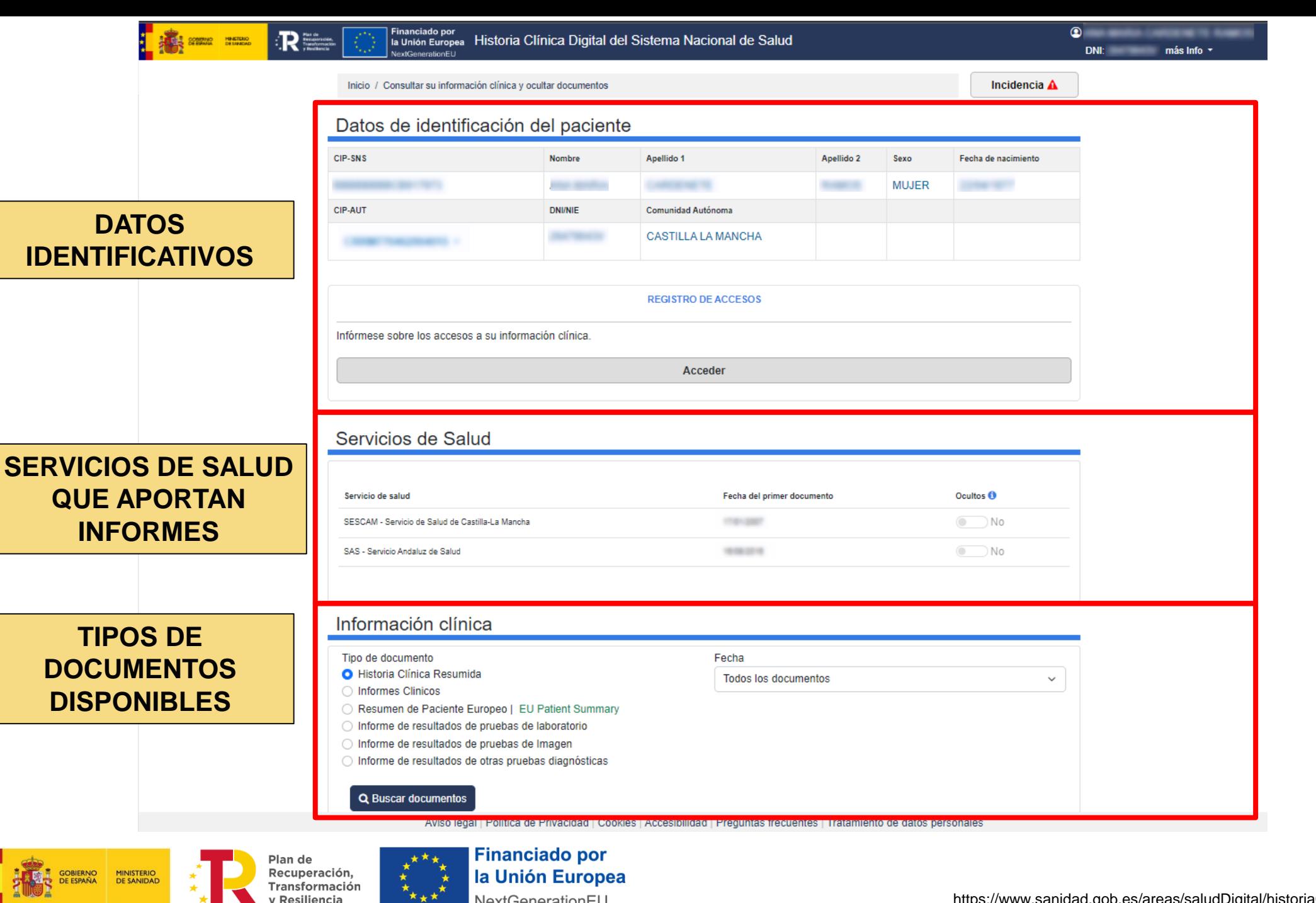

NextGenerationEU

Resiliencia

6

### **1. BUSCAR INFORMES Y FILTRAR POR FECHA**

## Información clínica

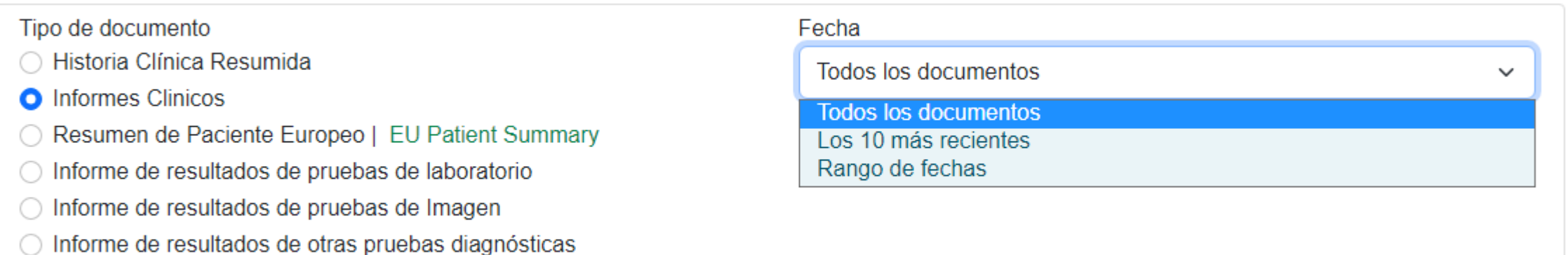

#### **Q** Buscar documentos

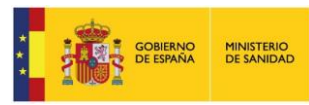

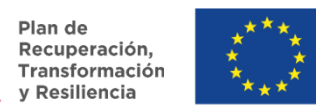

 $\overline{7}$ 

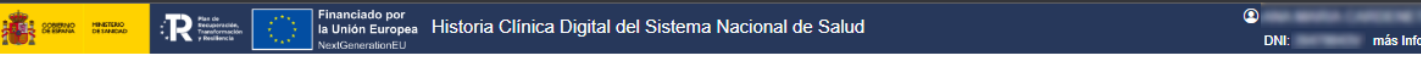

Inicio / Consultar su información clínica y ocultar documentos

Incidencia  $\mathbf{\Lambda}$ 

#### Datos de identificación del paciente

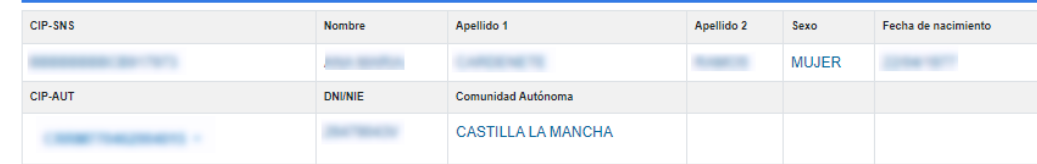

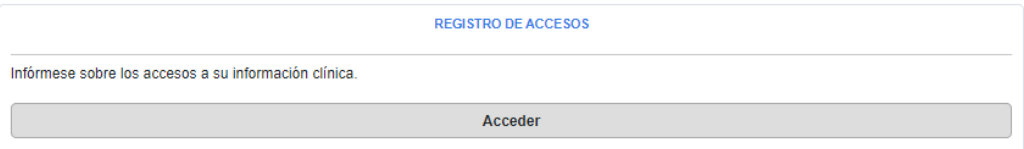

#### Servicios de Salud

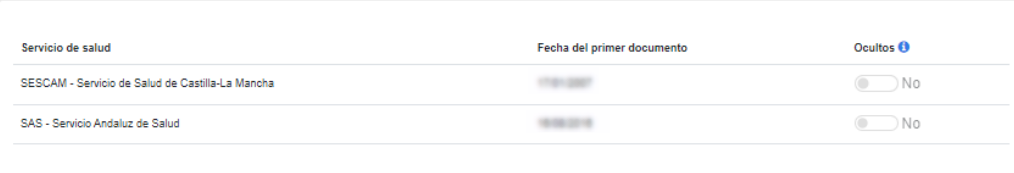

#### Información clínica

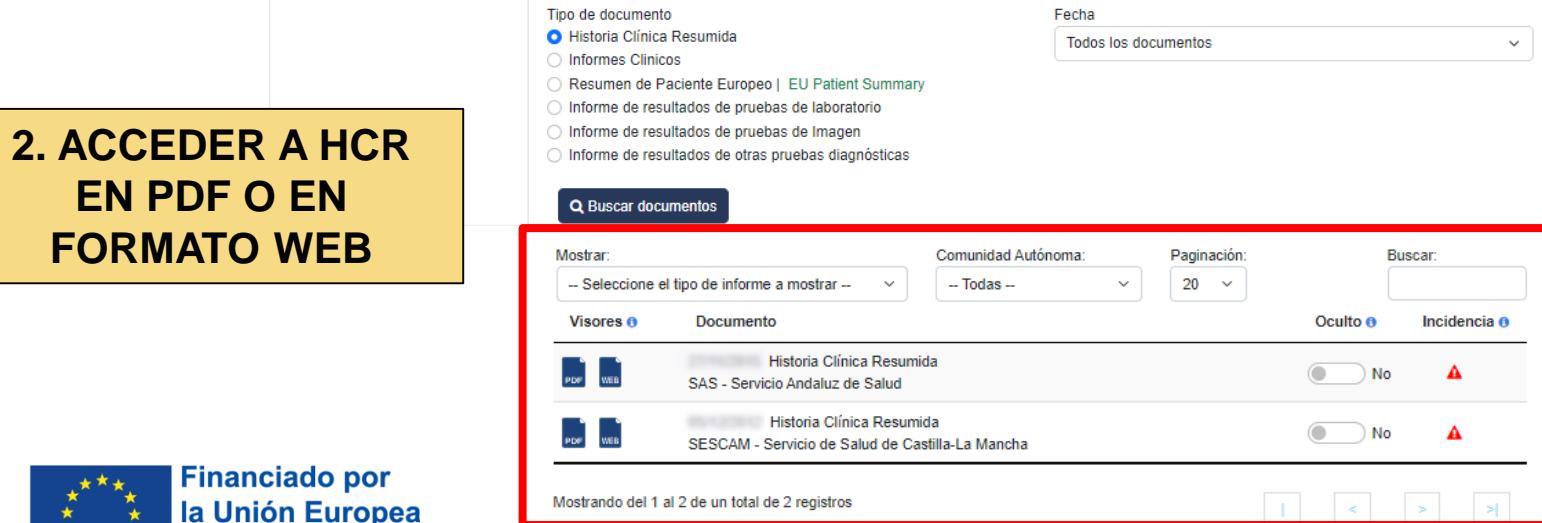

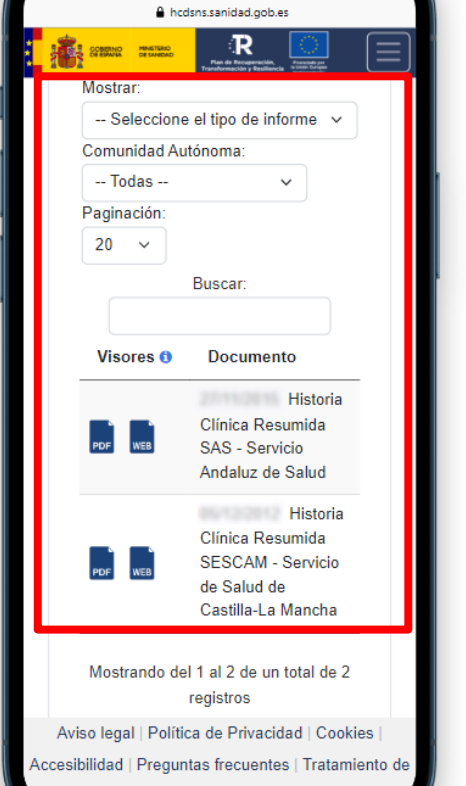

 $\overline{a}$  56

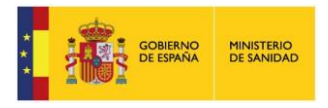

7:04 PM

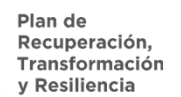

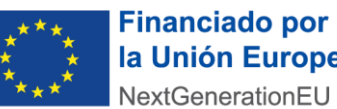

#### **HCR EN PDF**

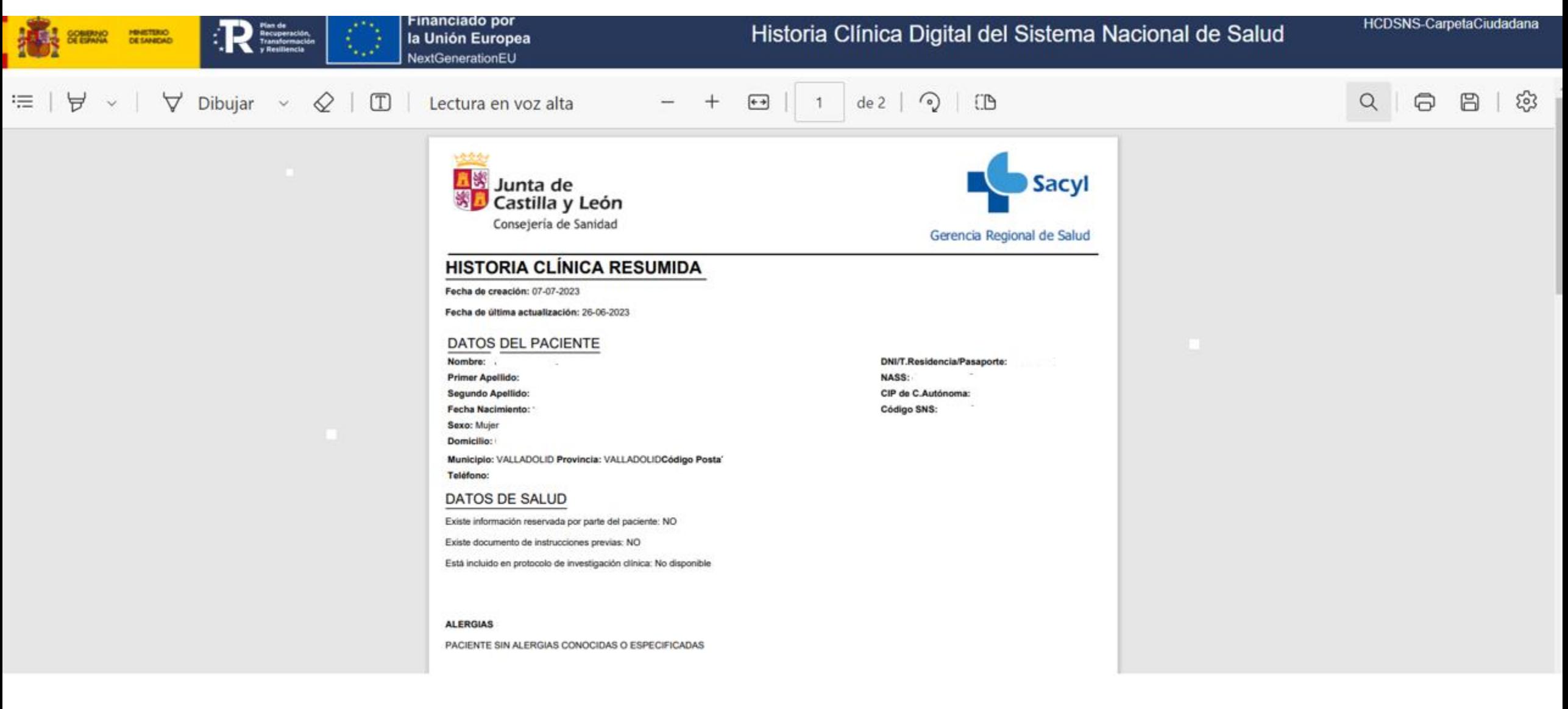

Plan de **GOBIERNO**<br>DE ESPAÑA MINISTERIO DE SANIDAD

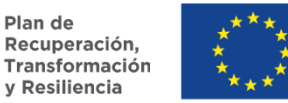

**Financiado por** la Unión Europea NextGenerationEU

https://www.sanidad.gob.es/areas/saludDigital/historiaClinicaUE/home.htm

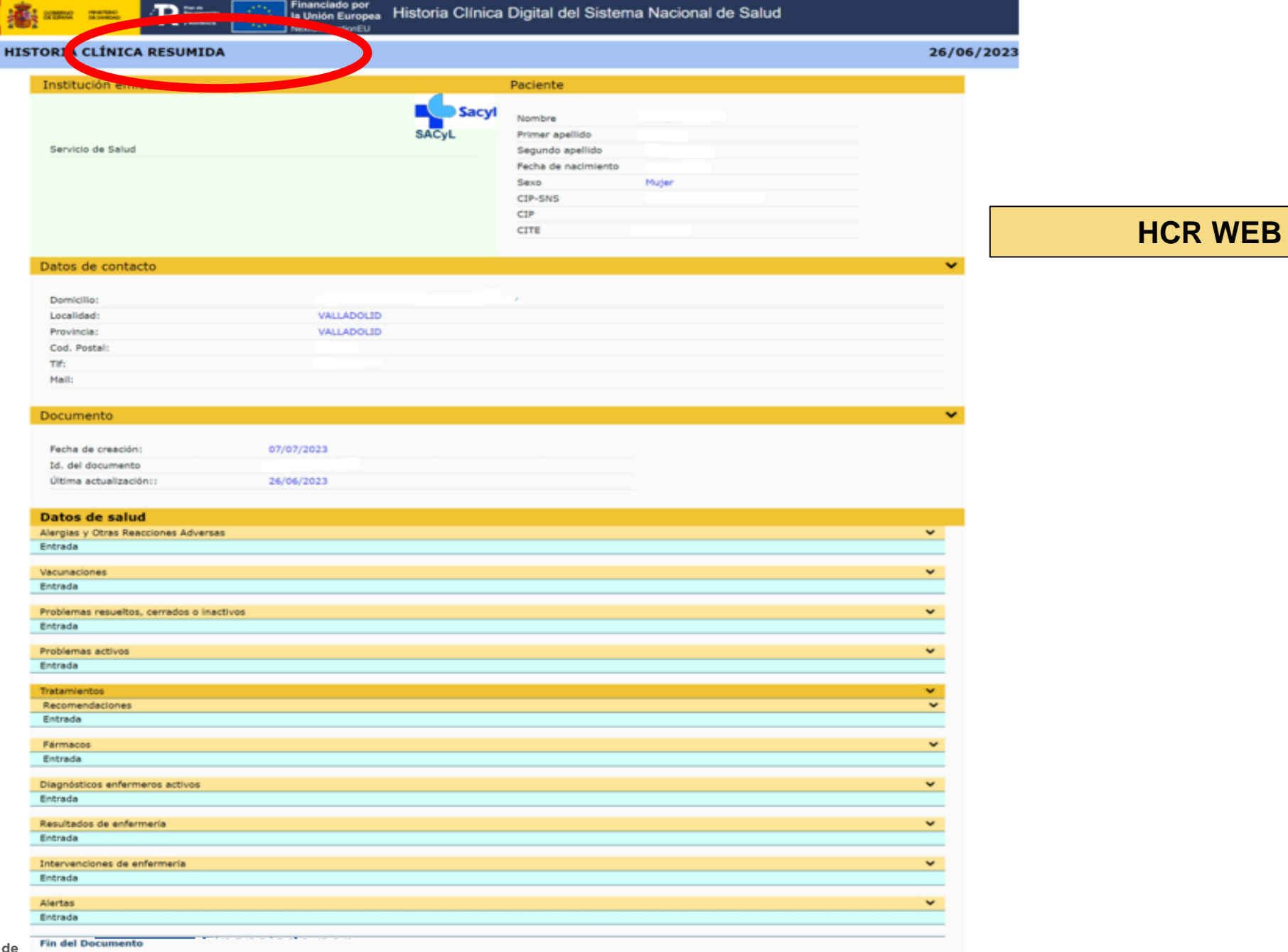

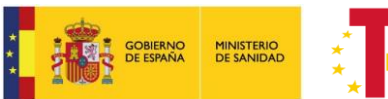

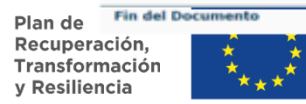

ŧ,

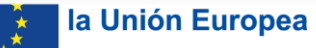

NextGenerationEU

<https://www.sanidad.gob.es/areas/saludDigital/historiaClinicaUE/home.htm>

### **3. CONSULTAR EL PATIENT SUMMARY (EUPS) EN FORMATO PDF O WEB**

## Información clínica

Tipo de documento

◯ Historia Clínica Resumida

- ◯ Informes Clinicos
- Resumen de Paciente Europeo | EU Patient Summary
- O informe de resultados de pruebas de laboratorio
- Informe de resultados de pruebas de Imagen
- ◯ Informe de resultados de otras pruebas diagnósticas

#### Q Buscar documentos

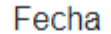

Todos los documentos

 $\checkmark$ 

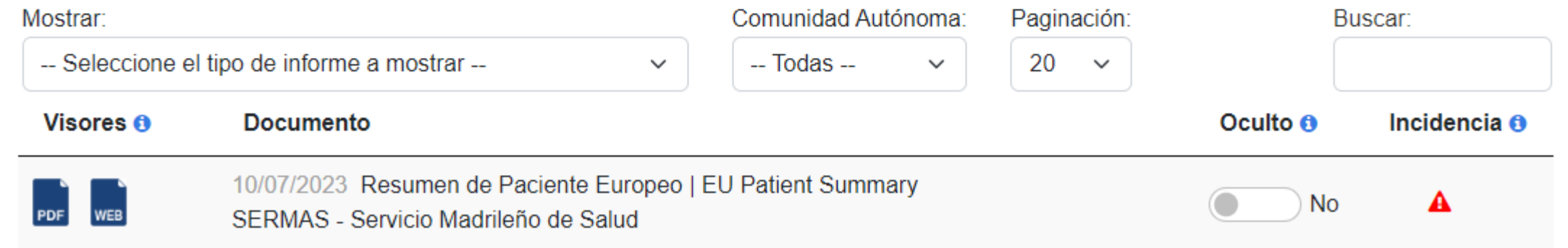

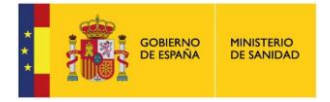

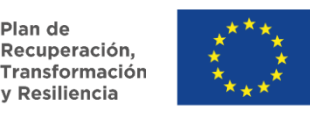

**Financiado por** 

NextGenerationEU

la Unión Europea

#### **RESUMEN EUROPEO DE PACIENTE PDF**

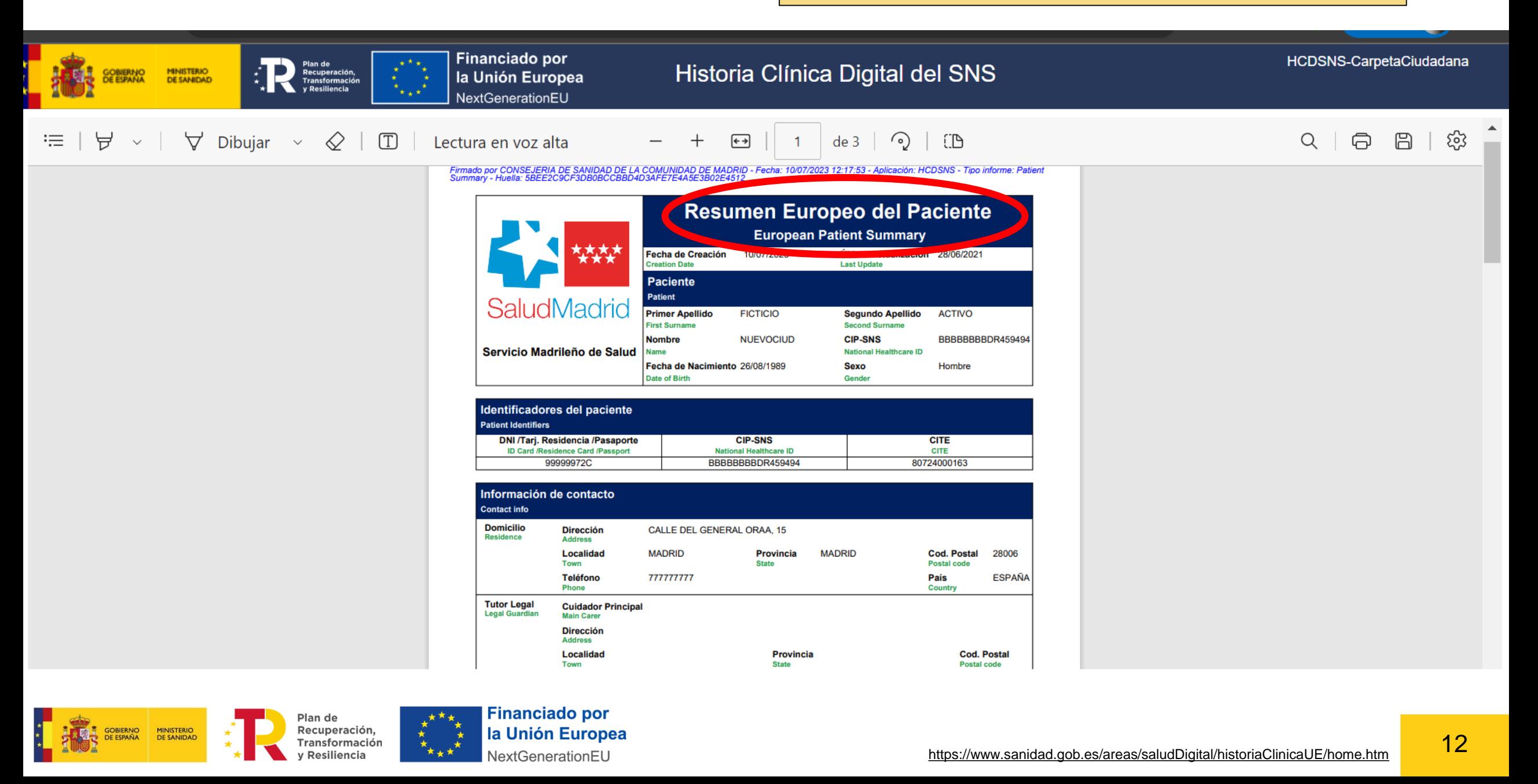

### **RESUMEN EUROPEO DE PACIENTE WEB**

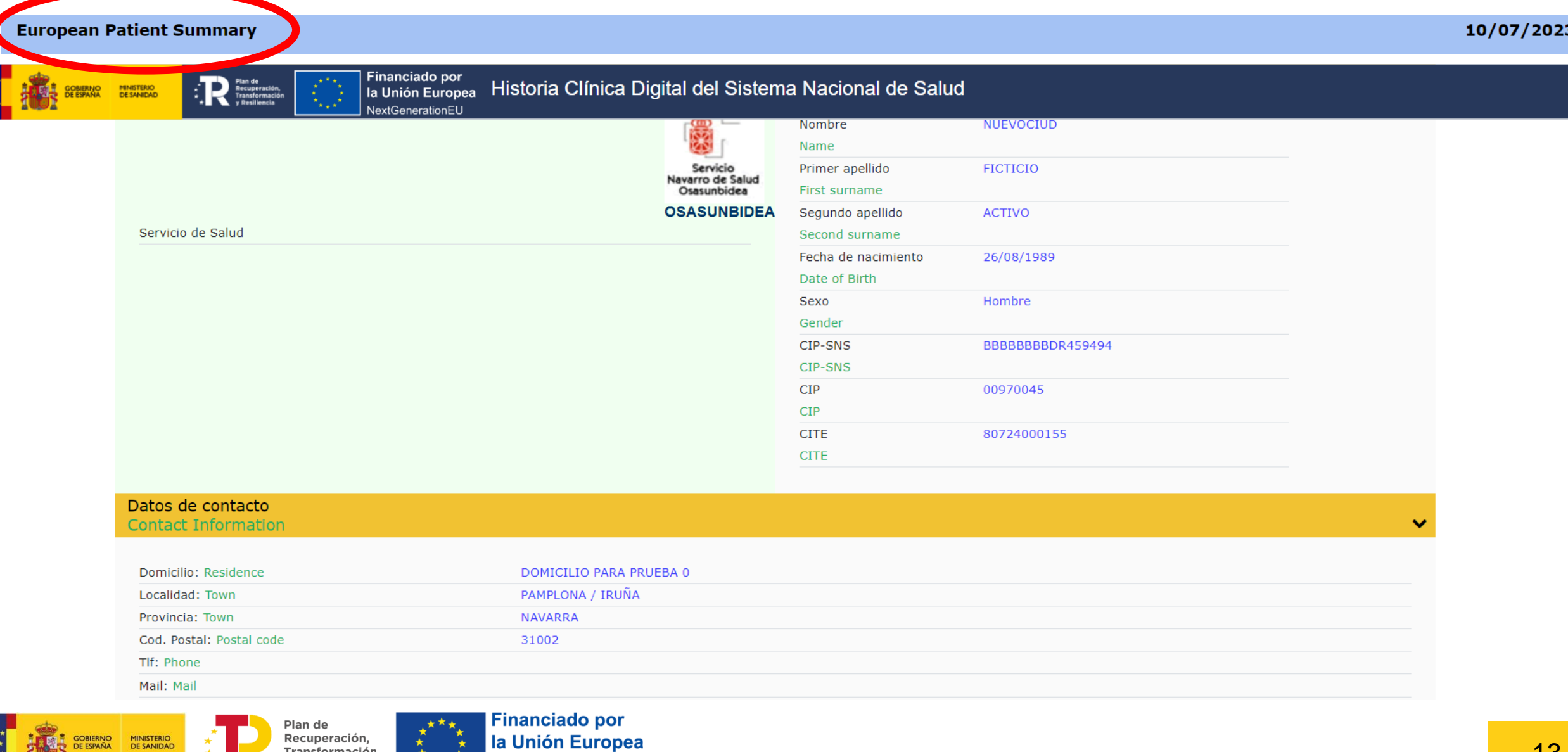

DE ESPAÑA DE SANIDAD

Transformación<br>y Resiliencia

 $\star_{\star\star}\star$ 

NextGenerationEU

### **4. OCULTAR Y DEJAR DE OCULTAR LOS INFORMES CLÍNICOS QUE EL PACIENTE NO DESEE COMPARTIR**

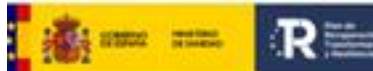

#### Financiado por<br>la Unión Europea Historia Clínica Digital del Sistema Nacional de Salud **Ubudiananskovički**

 $Q_{\text{max}}$ DNI: Illinois and más Info .-

#### Información clínica

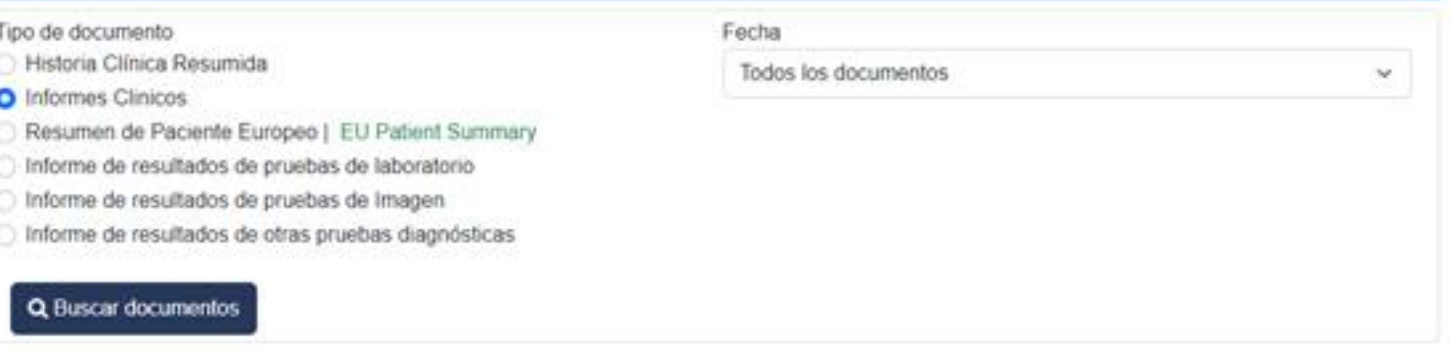

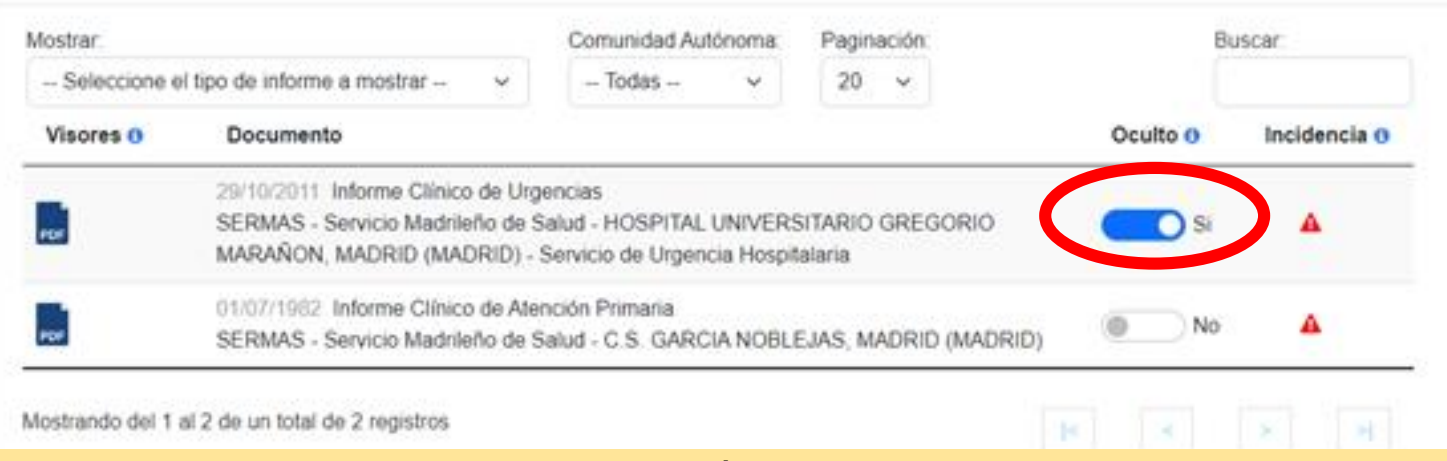

#### **EL PACIENTE PUEDE RESTRINGIR EL ACCESO A UNO O MÁS INFORMES Y HABILITARLO CUANDO LO DESEE**

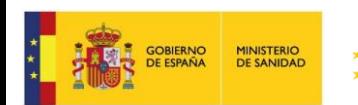

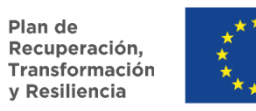

**Financiado por** la Unión Europea NextGenerationEU

#### 5. REVISAR LOS ACCESOS REALIZADOS A SU HISTORIA CLÍNICA Y RECLAMAR AQUELLOS QUE CONSIDERE NO JUSTIFICADOS

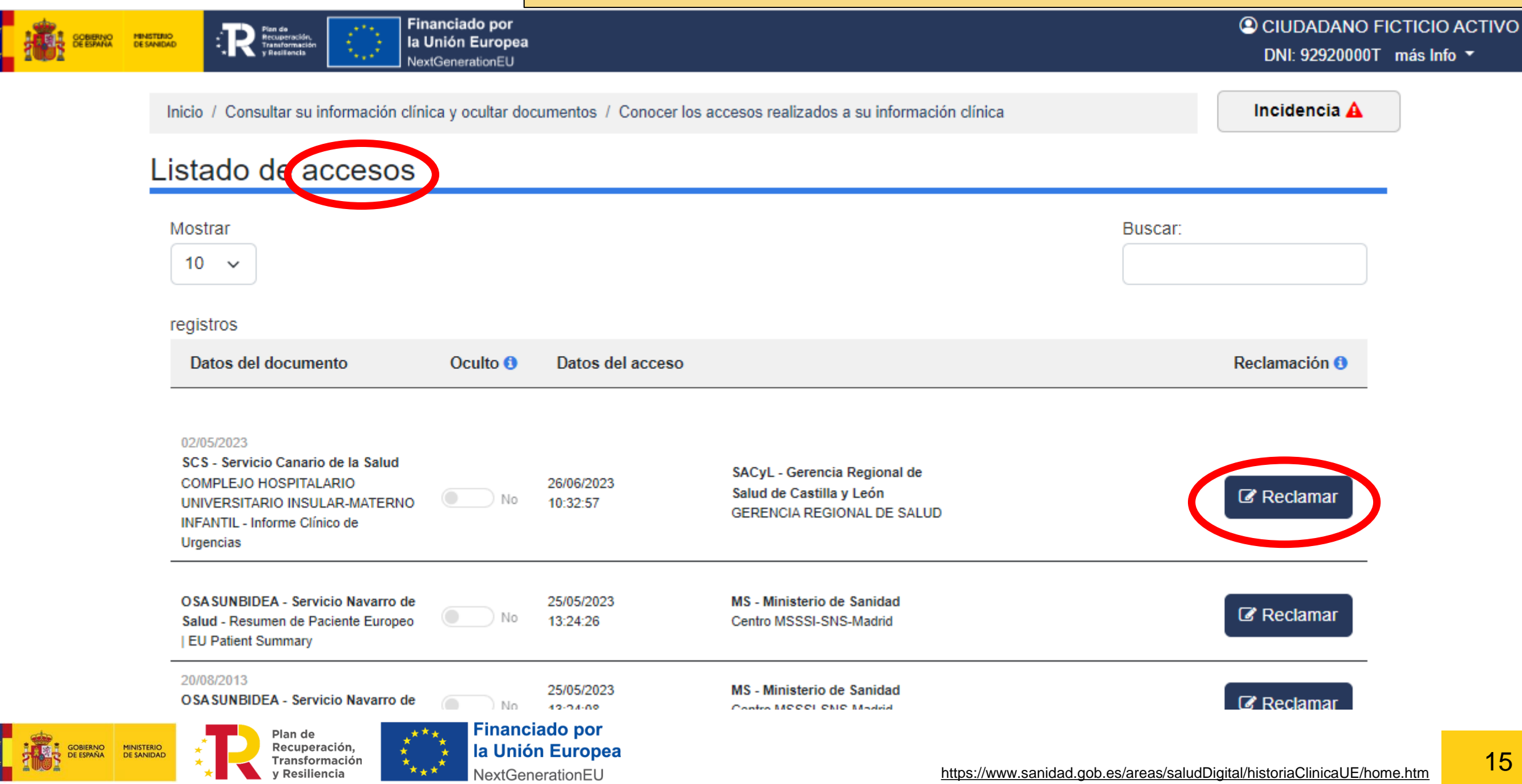

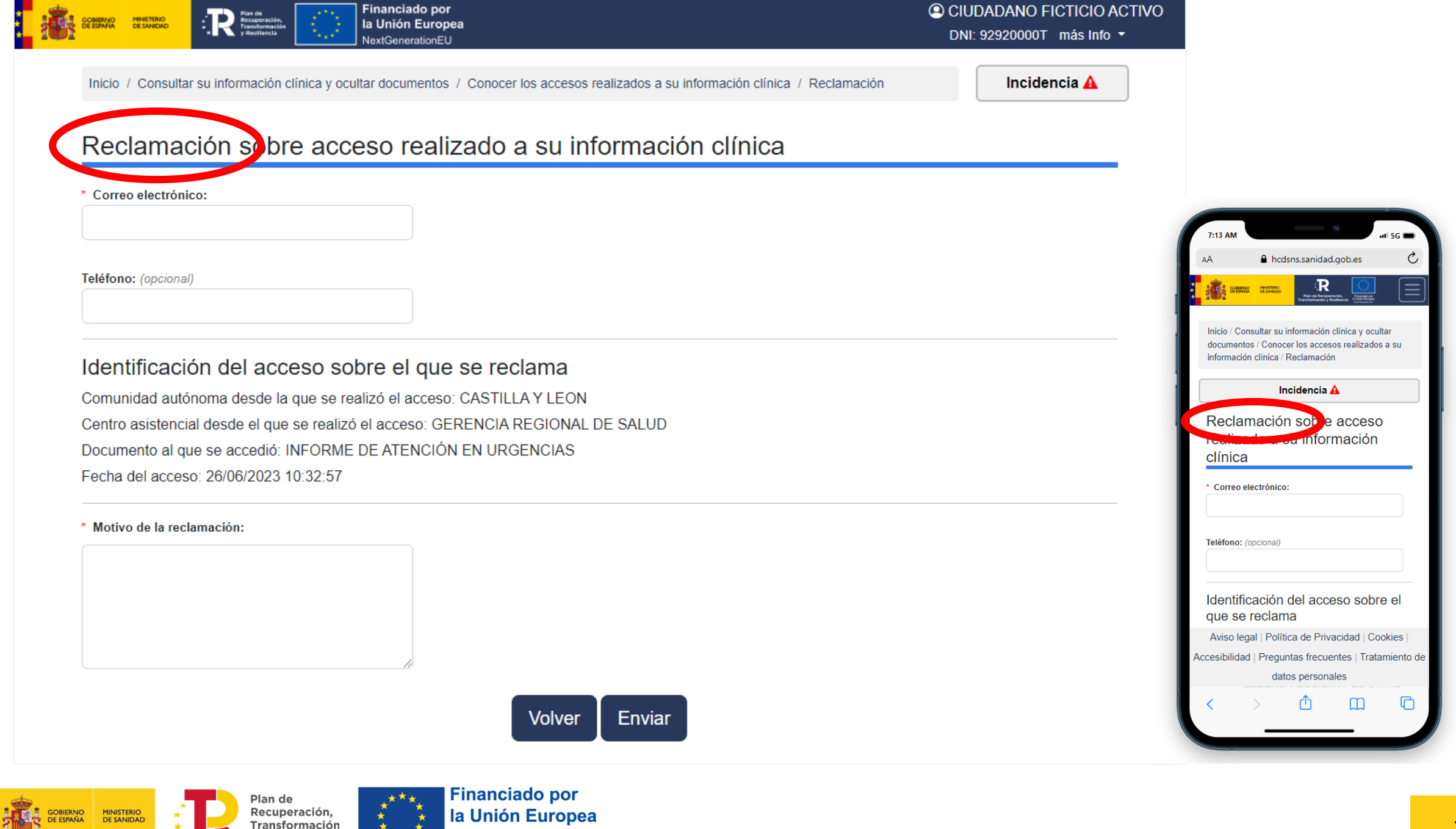

NextGenerationEU

Resiliencia

#### **6. COMUNICAR INCIDENCIAS**

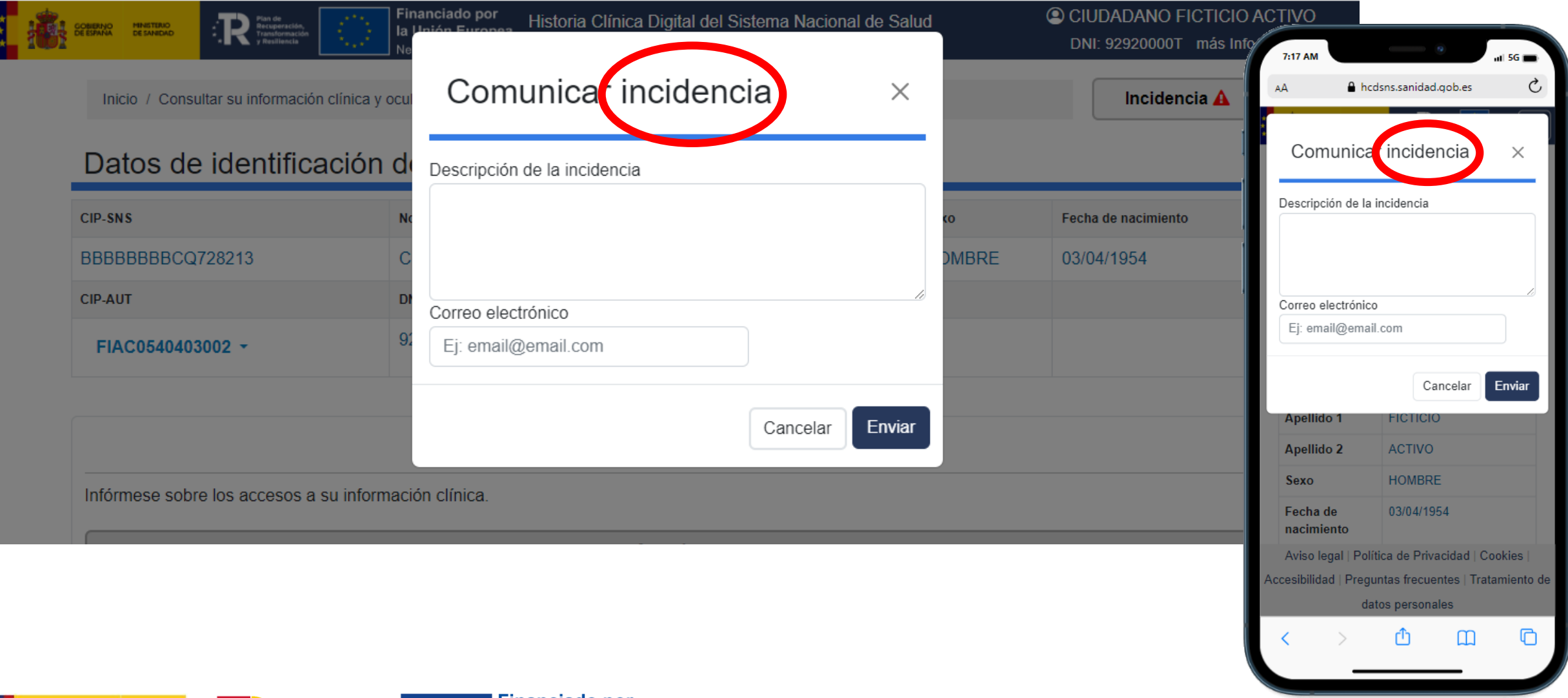

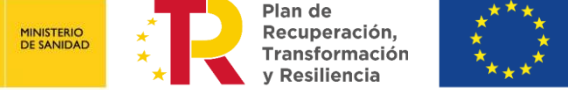

**GOBIERNO**<br>DE ESPAÑA

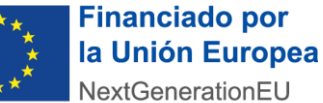

# ¡GRACIAS!

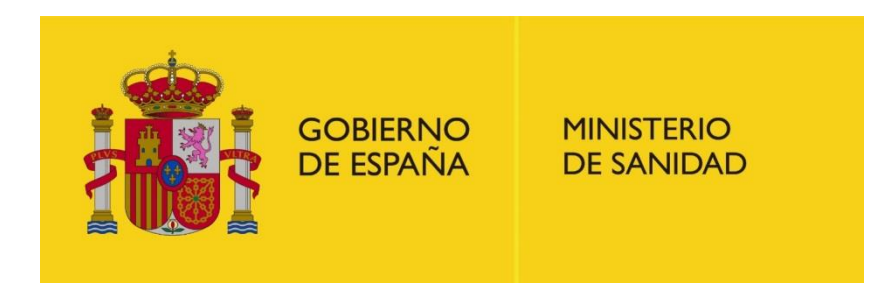

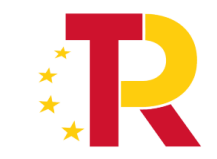

Plan de Recuperación, **Transformación y Resiliencia** 

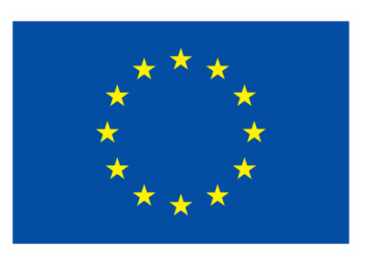

# **Financiado por** la Unión Europea

NextGenerationEU

## **HISTORIA CLÍNICA DIGITAL DEL SNS**

El sistema de Historia Clínica Digital del SNS (HCDSNS) permite que los pacientes puedan acceder a su información clínica con independencia del Servicio de Salud donde ésta se haya generado.

#### **Actualmente todas las CCAA tienen activo el servicio**

• Actualmente, **el 91% de la población protegida del SNS puede acceder a contenidos en HCDSNS**. Esto supone 42,5 millones de ciudadanos que pueden acceder a los siguientes informes:

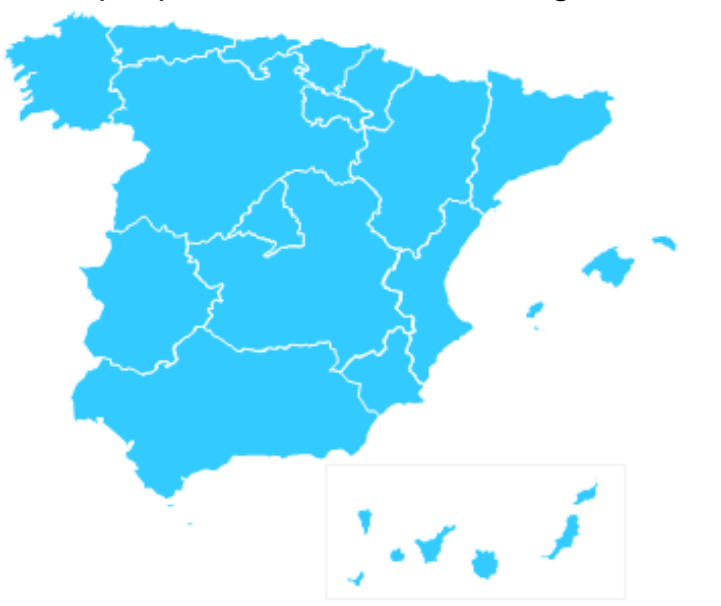

<https://www.sanidad.gob.es/areas/saludDigital/historiaClinicaSNS/mapa/situacionActualHCDSNS.htm>

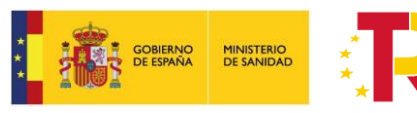

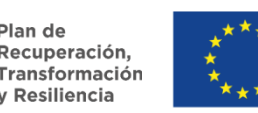

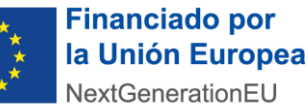

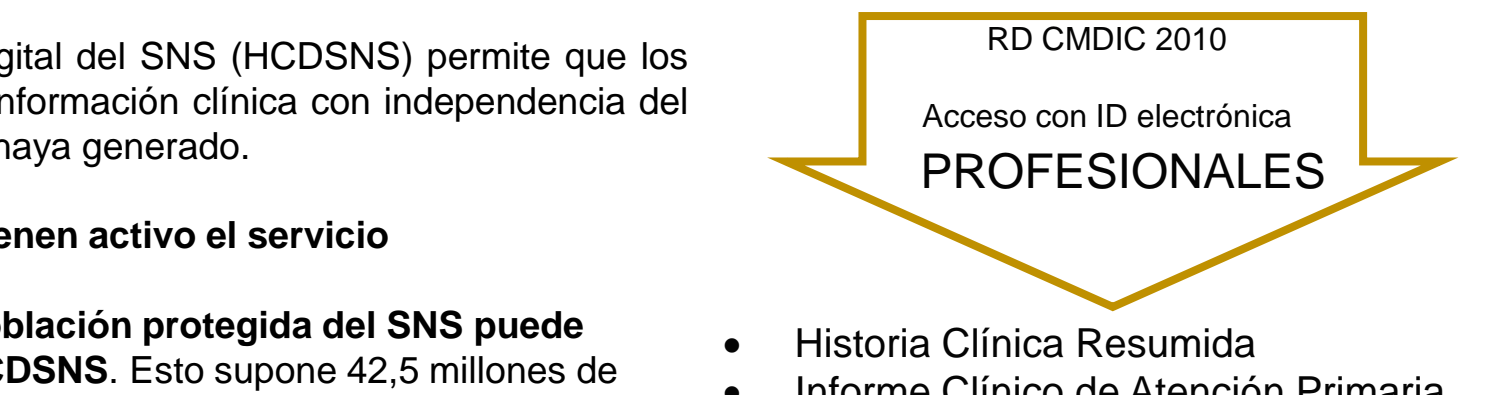

- Informe Clínico de Atención Primaria
- Informe Clínico de Alta
- Informe Clínico de Consulta Externa
- Informe Clínico de Urgencias
- Informe de Cuidados de Enfermería
- Informe de Resultados de pruebas de imagen
- Informe de Resultados de pruebas de laboratorio
- Informe de Resultados de otras pruebas diagnósticas
- *Patient Summary*

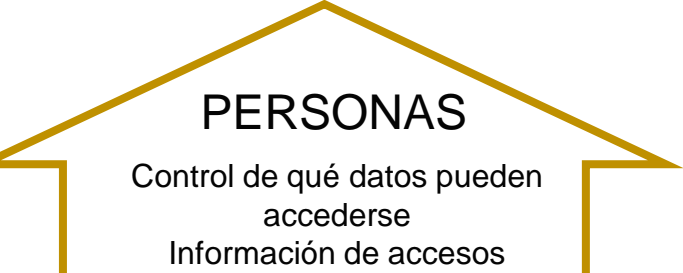

## **El escenario europeo (MyHealth@eu)**

## **European Patient Summary (EUPS)**

través de HCDSNS, que los ciudadanos accedan a su Patient Summary (EUPS) o resumen de paciente de la Unión Europea.

Los ciudadanos **de Comunidad Valenciana, País Vasco, Andalucía, Aragón, Navarra, Cataluña, Galicia, Castilla- La Mancha y Comunidad de Madrid** pueden ser atendidos con su información clínica actualizada y en el idioma del profesional que les atienda (o en inglés) en consultas de **Malta, Luxemburgo, Croacia, Francia y Portugal**.

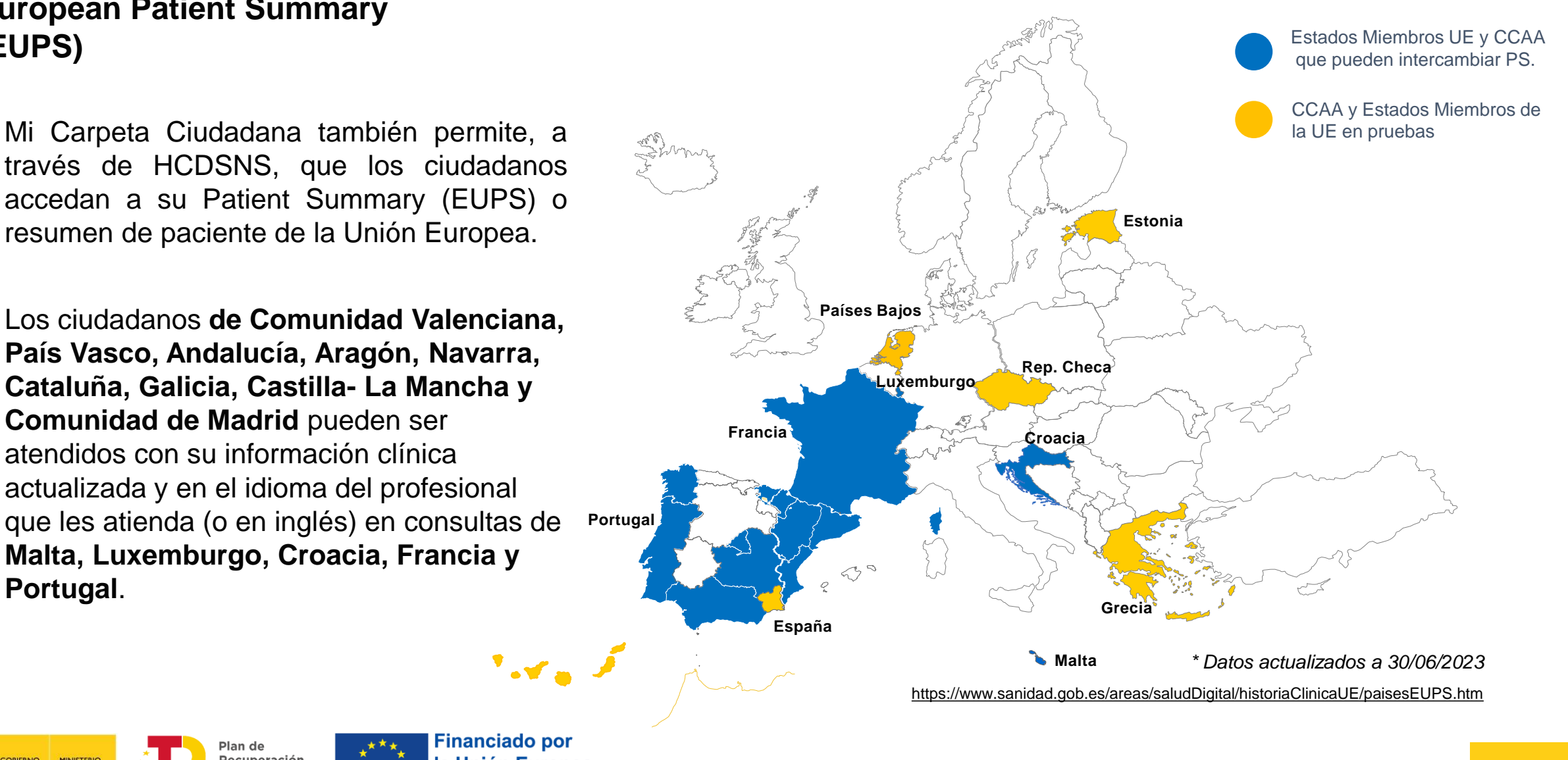

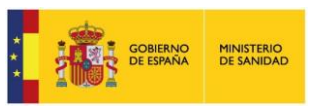

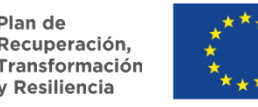